# XVII РЕГИОНАЛЬНАЯ НАУЧНО-ПРАКТИЧЕСКАЯ КОНФЕРЕНЦИЯ ШКОЛЬНИКОВ «МИР ВОКРУГ НАС»

Муниципальное автономное общеобразовательное учреждение «Средняя общеобразовательная школа села Ново-Кусково Асиновского района Томской области»

СЕКЦИЯ «Научно-техническая»

# **Использование технологий 3D-моделирования для развития профессиональных качеств личности**

**Автор:** Стародубцев Никита, 9 класс **Руководитель:** Каширо Светлана Владимирова, учитель физики и информатики

# **ОГЛАВЛЕНИЕ**

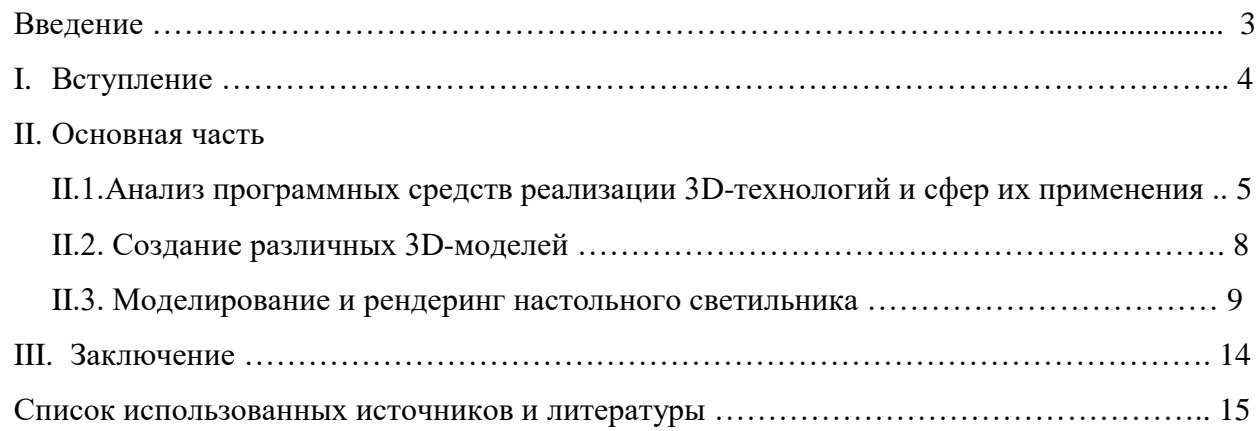

#### **Введение**

Стремительный рост в области компьютерной техники и программного обеспечения непосредственно связан с бурным развитием в последнее время технологий. Примером компьютерной технологии, которая активно развивается и прочно вошла в нашу жизнь, по праву можно считать отрасль трехмерной графики.

Сфера применения 3D-технологий очень разнообразна. Ресурсы трехмерной графики используют для создания рекламы, используя возможности трехмерной графики, рекламируемый товар можно представить в наиболее выгодном свете. В киноиндустрии компьютерная графика тоже не заменима. Возможности этой технологии позволяют смоделировать опасные и дорогостоящие сцены. Например, при создании фильма Титаник в сцене с креном и переломом лайнера угроза жизни и здоровью показалась слишком явной и в итоге смертельные падения создавали с помощью цифровых технологий.

С помощью технологии 3D-моделирования можно создать расческу, кружку, тарелку. Чтобы увидеть, как предмет будем выглядеть в реальности можно повторить геометрическую форму, поэкспериментировать с материалами, из которых он будет сделан, можно посмотреть предмет со всех сторон, при различном освещении.

Широко используется 3D-моделирование при проектировании и разработке дизайна интерьера. Эти технологии позволяют увидеть конечный результат задолго до того, как он будет реализован.

И наконец, с развитием трехмерных технологий, стало возможным создание частей человеческого тела.

#### **Проблема**

3D-моделирование является современным этапом развития технологий, но мало кто использует эту технологию, из-за ее дороговизны и сложности в использовании.

#### **Актуальность**

В этом учебном году в нашей школе открыт Центр образования цифрового и гуманитарного профилей «Точка роста», поступило современное оборудование для развития цифровых компетенций обучающихся. Многим ребята и мне, в том числе, стало интересно, как это оборудование работает, какие возможности применения этого оборудования существуют. Учитель предложил нам изучать возможности данного оборудования. Я остановил свой выбор на изучении 3D –моделирования. Актуальность данной темы обусловлена широким применением трехмерного моделирования в различных областях. 3D-моделирование позволяет лучше увидеть результат работы в этой области, оно способствует правильному расчету расходных материалов и финансовых затрат. Программы 3D-моделирования – имеют в своем арсенале много интересных возможностей. Знание программного обеспечения в области 3D-

моделирования становится необходимым для полноценного развития личности, для реализации профессиональных наклонностей.

**Цель работы:** изучение основ 3D**-**моделирования и совершенствование навыков в использовании технологий создания 3D-изображений и 3D-печати.

#### **Задачи:**

- провести анализ технических и программных средств реализации 3D технологий и сфер их применений;
- овладеть новыми инновационными технологиями;
- создать различные 3D-модели.

### **Методы исследования:**

- 1. Поисковый:
	- поиск в Интернете информации о возможностях 3D-моделирования;
- 2. Исследовательский:
	- сравнение характеристик программного обеспечения;
- 3. Практический:
	- создание и печать трехмерных моделей;
	- обобщение результатов исследования.

**Гипотеза:** активное использование 3D-технологий приведет к совершенствованию навыков в этой области.

**Практическая значимость:** если приобрести навыки работы в программе по 3Dмоделированию, то можно самому спроектировать дизайн любого объекта абсолютно бесплатно, на хорошем уровне.

## **I. Вступление**

Идея создания проекта появилась в результате открытия в нашей школе Центра цифрового и гуманитарного профилей «Точка роста» и изучения процесса 3D-моделирования.

Реализация идеи состоит в том, чтобы совершенствовать навыки работы в среде 3Dмоделирования, за счет создания все более сложных моделей. Одной из таких моделей стала модель настольного светильника, смоделировав, которую и распечатав на 3D-принтере, необходимо собрать и вмонтировать электрический патрон.

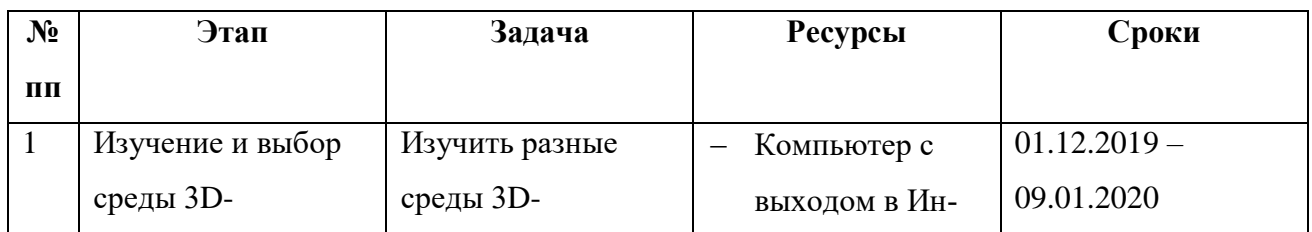

#### **Этапы работы над проектом**

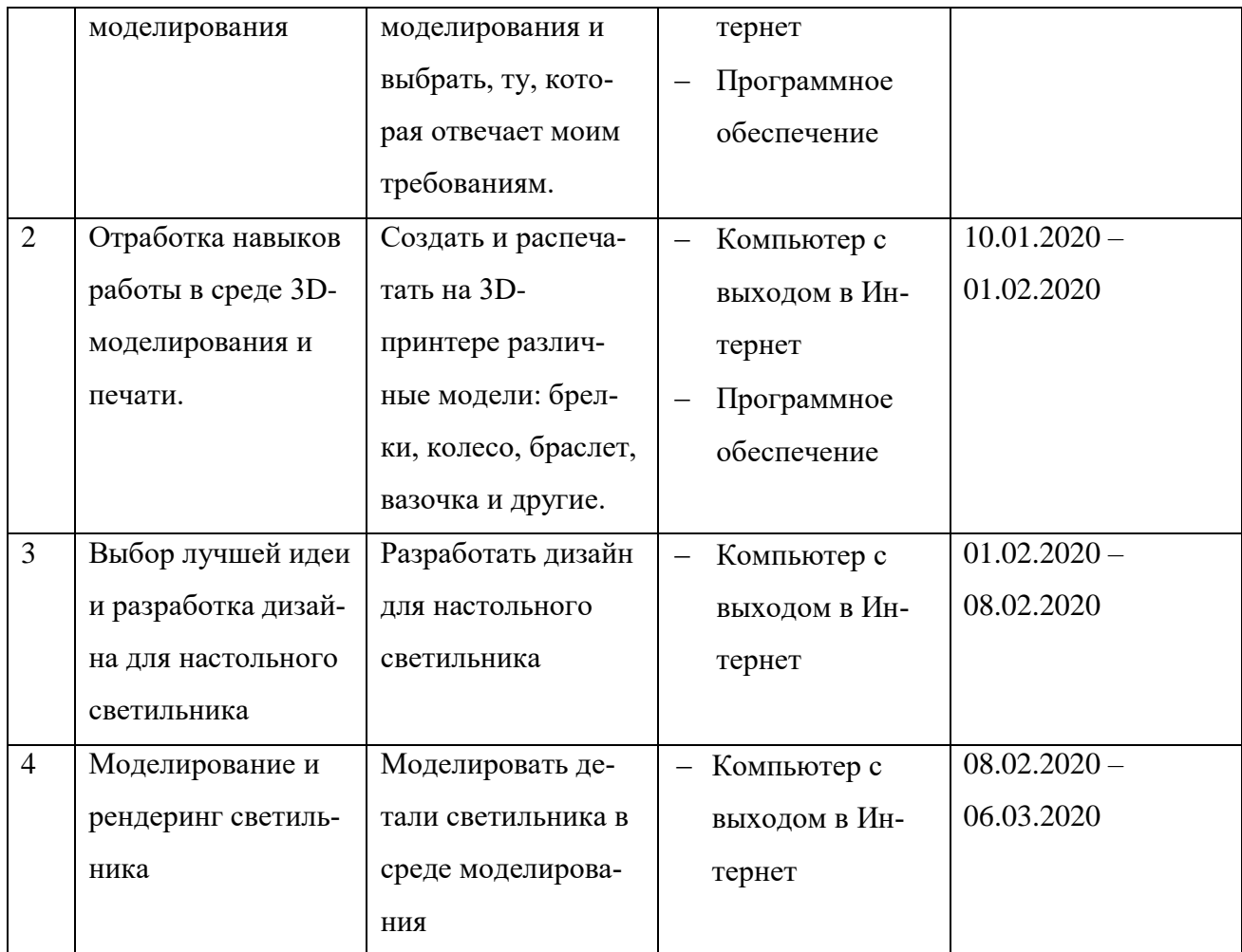

#### **II. Основная часть**

# **II.1. Анализ программных средств реализации 3D-технологий и сфер их применения.**

Сейчас существует огромное число программ для 3D моделирования с большим количеством различных возможностей. Прежде чем начать моделирование необходимо выбрать наиболее оптимальное программное обеспечение. Ниже представлены характеристики и возможности различных 3D программ, с которыми я поработал.

**Autodesk 3Ds Max** — эта программа ориентирована на архитектурную визуализацию. В 3Ds Max есть огромное количество моделей, которые необходимы при создании самы х различных архитектурных проектов — от стандартных инструментов дверей и окон разных форм до лестниц, оград и растительности. Помимо этого, в этом 3D-редакторе есть средства настройки освещения трехмерного изображения. В данное ПО был интегрирован фотореалистичный визуализатор, который дает возможность добиться достаточно высокой реалистичности сцены.

Нехватка какого-то определенного инструмента компенсируется наличием большого количества плагинов, которые значительно увеличивают встроенные возможности программы.

**Autodesk Maya –** эта программа ориентирована на создание мультипликационной визуализации. Эта трехмерная программа часто используется такими известными студиями, как Dreamworks, Walt Disney и др.

В этом редакторе есть практически всё, что необходимо для 3D-графики. Maya дает возможность пройти все этапы создания 3D — от моделирования и анимации до текстурирования, композитинга и послойного рендеринга.

**Autodesk Fusion 360** — это универсальный программный пакет САПР, который обладает всеми функциями, необходимыми для разработки продуктов, от концептуальной модели до проверки надежности конструкции перед 3D-печатью. Fusion 360 обладает очень большой базой знаний, которая полностью охватывает все функции программного обеспечения. Доступ к этим учебным пособиям можно получить как через Fusion 360, так и через вебсайт Autodesk. Существует также официальный канал YouTube [Autodesk Fusion 360](https://www.youtube.com/user/AutodeskFusion360) с множеством бесплатных обучающих курсов.

Программное обеспечение часто обновляется, а новые функции появляются каждые несколько месяцев. Fusion 360 может выполнять ресурсоемкие операции в облаке, включая рендеринг, моделирование, оптимизацию формы и генеративный дизайн. Это означает, что работа над сложным продуктов может не требовать высокопроизводительного оборудования, т.к. все ресурсоемкие операции выполняются в облаке.

Для продуктов Autodesk доступны различные пакеты лицензирования:

- Бесплатная пробная версия: Autodesk предлагает 30-дневную бесплатную пробную версию после регистрации.
- Образовательная: поставляется с образовательной лицензией для студентов, преподавателей и академических учреждений сроком на 3 года, но установка образовательной версии достаточно запутанная и сложная.
- Не для продажи: лицензия на программу, не подлежащую продаже в коммерческих целях.
- Коммерческая: лицензия на продукт, приобретенный на коммерческой основе, которая содержит все функции.

**Sketch Up** — программа, которая широко используется на практике. Значительно проще, чем более авторитетные конкуренты. Простой, интуитивный интерфейс дает возможность формировать пространство на глазах клиента в течение нескольких минут. SketchUp – программа для моделирования относительно простых трёхмерных объектов – строений, мебели, интерьера. Существуют две версии программы – бесплатная, ограниченная по функциональности (прежде всего, относительно экспортирования в другие форматы), и платная.

По сравнению со многими популярными пакетами данный пакет обладает рядом особенностей:

- почти полное отсутствие окон предварительных настроек. Все геометрические характеристики во время или сразу после окончания действия инструмента задаются с клавиатуры в поле, которое находится в правом нижнем углу рабочей области;
- ещё одна ключевая особенность это инструмент Push/Pull («Тяни/Толкай»), позволяющий любую плоскость «выдвинуть» в сторону, создав по мере её передвижения новые боковые стенки. Утверждается, что этот инструмент запатентован;
- отсутствие поддержки карт смещения (displacement maps) (англ.) объясняется нацеленностью продукта на непрофессиональную целевую аудиторию.

**SolidWorks —** первая программа на платформе Windows, поддерживающая все стандарты САПР и стала пионером в сфере твердотельного моделирования. Многофункциональный пакет для создания образов 3D высокого качества, обработки информации по инженерным сетям с анализом их состояния. Прикладная программа, решающая не только графические задачи, но и способная создавать конструкторские документы по правилам САПР и ЕСКД. Популярна во многих областях реальной производственной деятельности.

**TinkerCad –** достаточно простой сервис моделирования и то же время позволяет создавать сложные формы. Его не надо устанавливать на компьютер – он работает в браузере по адресу [https://www.tinkercad.com.](https://3deshnik.ru/go.php?https://www.tinkercad.com) TinkerCad обладает рядом достоинств: достаточно быстро обновляется, имеет много интересных возможностей, можно импортировать модели для печати в нужном формате, можно делать экспорт моделей, имеет очень хорошую официальную обучалку в виде видеоуроков. Кроме того в нем можно не только учиться, но и учить детей. Т.е. это готовый обучающий сервис по 3д-моделированию для преподавателя!

Поработав в каждой из этих программ, я остановился на двух: TinkerCad**,** так как она очень простая в освоении, имеет простой интерфейс, есть обучающие ролики, нет необходимости устанавливать на компьютер, соответственно я могу в ней работать с любого компьютера подключенного к Интернету. Еще важным моментом для меня является то, что эта программа русифицированная. Sketch Up мне тоже понравился, так как достаточно прост. Руссифицирован. Есть встроенный самоучитель, при использовании какого-либо инструмента показывается как работает этот инструмент. Данный пакет очень удобен для начинающих, малознакомых с трёхмерным моделированием людей.

## **II.2. Создание различных 3D-моделей.**

Освоение процесса моделирования началось с самых простых моделей. В среде моделирования Sketch Up были созданы вазочки и разработана краткая инструкция по их изготовлению. Результат этой работы можно увидеть ниже.

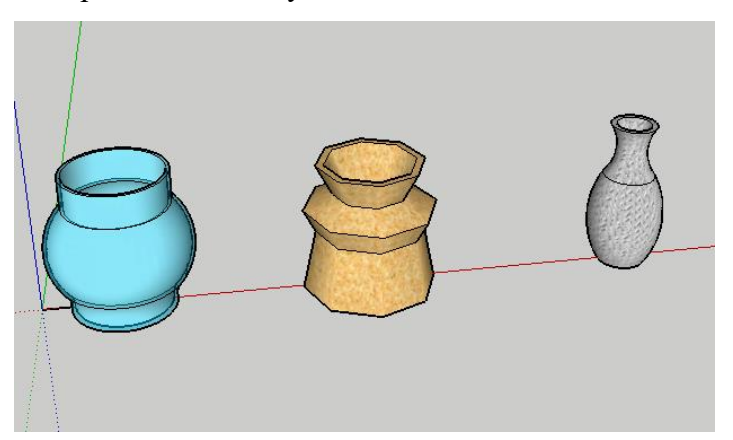

## **Инструкция «Создание вазочки в среде SketchUp»**

- 1. Рисуем прямоугольник размером 60×30 мм.
- 2. Инструментом **Карандаш** и инструментом **Дуга** рисуем половину будущей вазы.
- 3. Берем инструмент **Сдвиг** и отводим линию вглубь, это будет толщина стенки будущей вазы.
- 4. Замыкаем стенку инструментом **Карандаш**. **Резинко**й стираем лишние линии.
- 5. Выбираем инструмент **Круг**, пишем с клавиатуры число граней круга, рисуем круг в горизонтальной плоскости. Его контур должен подсвечиваться синим. Конечной точкой круга выбираем половину вазы.
- 6. Выделяем курсором круг, так чтобы подсвечивалась только кайма.
- 7. Выбираем инструмент **Ведение**, делаем двойной клик по вазе.
- 8. Дорисовываем дно вазы, проведя линию **Карандашом**.

На следующем этапе я начал осваивать среду TinkerCad. В ней были созданы разные брелочки и разработана инструкция по изготовлению именного брелка.

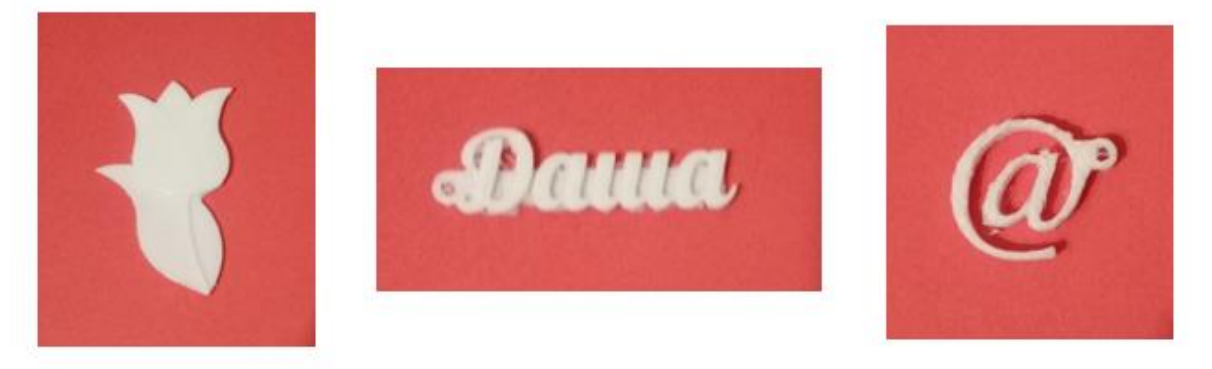

**Инструкция «Создание брелка в среде Tinkercad»**

1. Заходим на сайт [www.tinkercad.com](http://www.tinkercad.com/)

- 2. Регистрируемся на данном ресурсе.
- 3. В появившемся рабочем окне выбираем *Создать новый проект.*
- 4. Выбираем форму параллелепипед. Задаем необходимые размеры, например, высота – 2 мм, ширина – 15 мм, длина - 50 мм.
- 5. Сделаем закругление, для этого выбираем форму цилиндр, подносим его к параллелепипеду и накладываем, задаем размеры. Проделываем с другой стороны те же действия.
- 6. Обводим три наши формы и выполняем команду сгруппировать, чтобы получилось основание для нашего брелка.
- 7. Выбираем форму текст, растягиваем ее на основании. В появившемся окне вписываем текст, который мы хотим, можем выбрать шрифт.
- 8. Далее подгоняем нашу надпись под основание, задаем высоту.
- 9. Выбираем форму цилиндр прозрачный, задаем ему необходимый размер, выравниваем его посередине.
- 10. Выполняем группировку.
- 11. Экспортируем брелок в формате stl.

Выход: нажимаем кнопку панель управления в левом верхнем углу. В рабочем окне нажимаем на профиль, выйти.

#### **II.3. Моделирование и рендеринг настольного светильника.**

Светильник — это световой прибор, перераспределяющий свет ламп и предназначенный для освещения рабочего места, жилых помещений, улиц и т. д. Он состоит из осветительной арматуры, одной или нескольких электрических ламп, проводов.

 Светильники бытовые служат для общего освещения помещений или отдельных его мест. Конструкции светильников зависят от их назначения.

Я буду моделировать настольный светильник, чтобы поставить его себе в комнату для дополнительного освещения места, где я делаю уроки. Светильник должен отвечать определенным требованиям.

При разработки конструкции я опирался на следующие критерии:

1. *Безопасность и экологичность*. Светильник должны быть безопасными в использовании. Для плафона используются, как правило, материалы, которые трудно воспламеняются. Я буду моделировать светильник, который можно распечатать на 3Dпринтере, поэтому в качестве материала, для его изготовления будет использоваться пластик PLA. PLA пластик создается из самых разнообразных продуктов сельского хозяйства – кукурузы, картофеля, сахарной свеклы и других продуктов, поэтому считается более экологичным. Натуральное природное сырье в составе PLA-пластика

позволяет без угрозы для здоровья человека применять его для различных целей. Светильник должны быть надежным в использовании. Для этого нужно предусмотреть устойчивую ножку с отверстием для проводов, надежное креплениее лампочки, соединение деталей должно быть прочным и простым.

- 2. *Эргономичность.* Предусматривается изготовление такого изделия, которое бы обслуживалось человеком с наименьшими затратами его энергии, движений, сил, было бы удобным в использовании. Кроме того, светильники являются элементами дизайна помещений, поэтому он должен быть красивым и соответствовать интерьеру моей комнаты.
- 3. *Экономичность.* Светильник должен быть изготовлен с наименьшими затратами, чтобы изделие не стоило слишком дорого.

Я нашел в Интернете несколько разным вариантов светильников и по этим параметрам выбрал, тот который я буду моделировать. Это вариант светильника под номером 1.

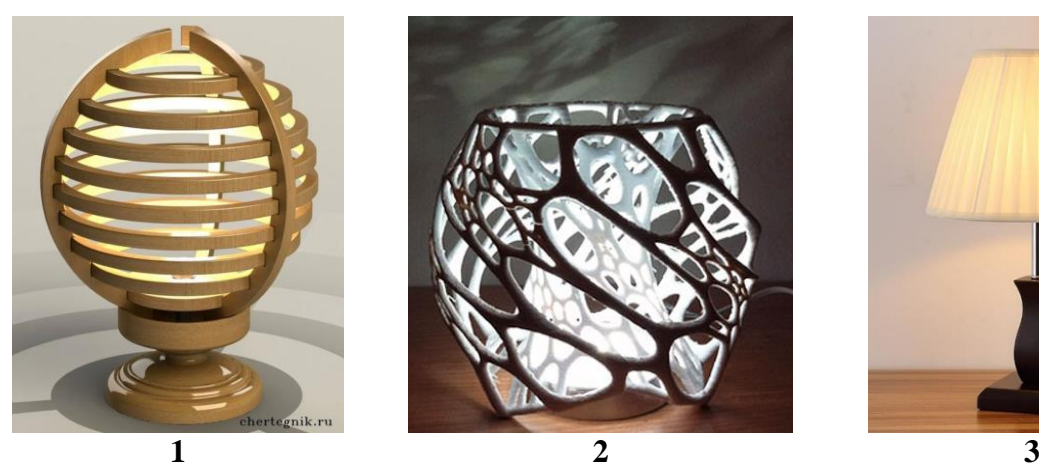

**4 5 6**

Настольный светильник состоит из основания для всего светильника, трех боковых держателей, шести колец разного диаметра и основания для лампочки. Ниже показаны размеры деталей, из которых состоит светильник.

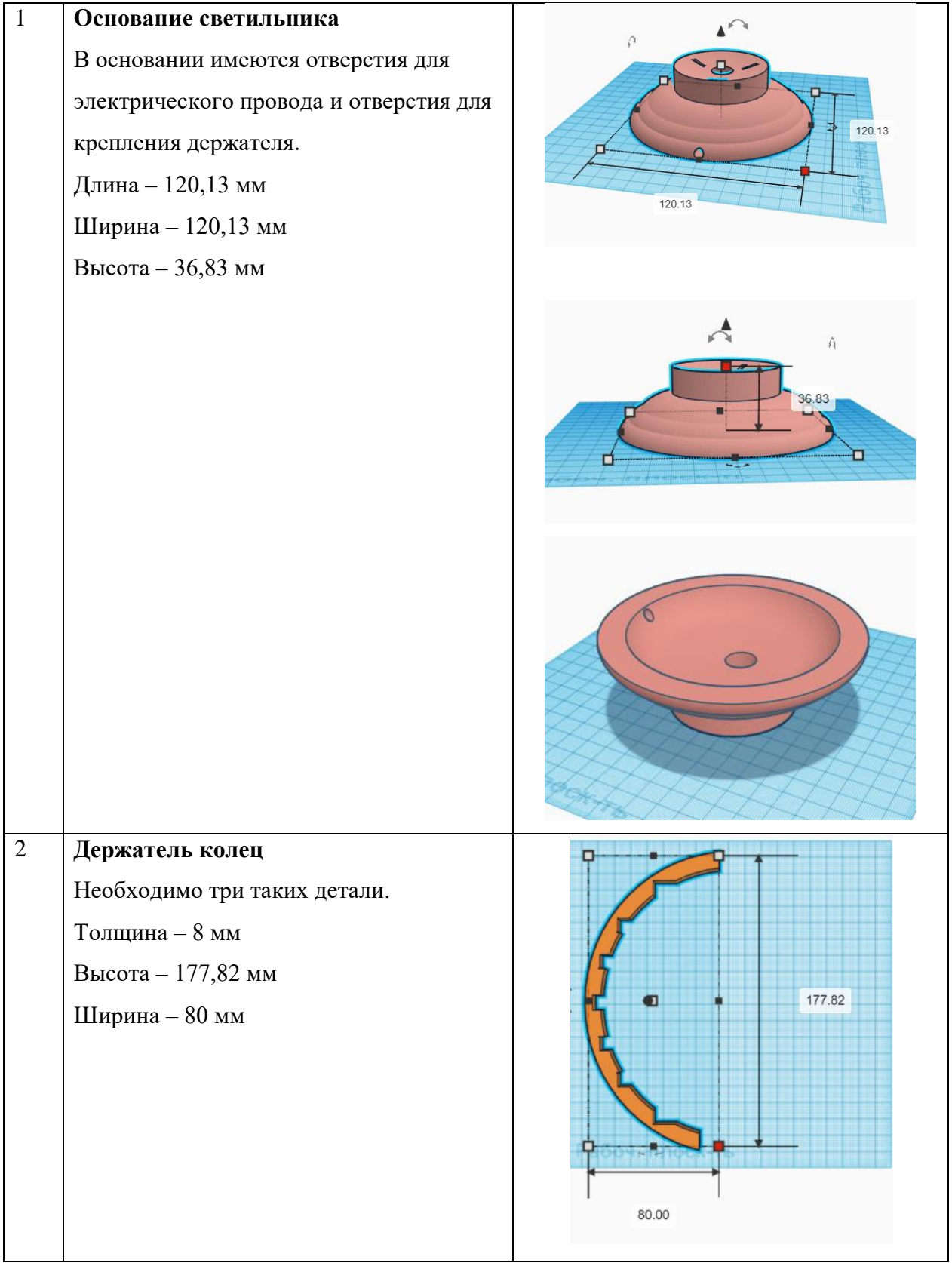

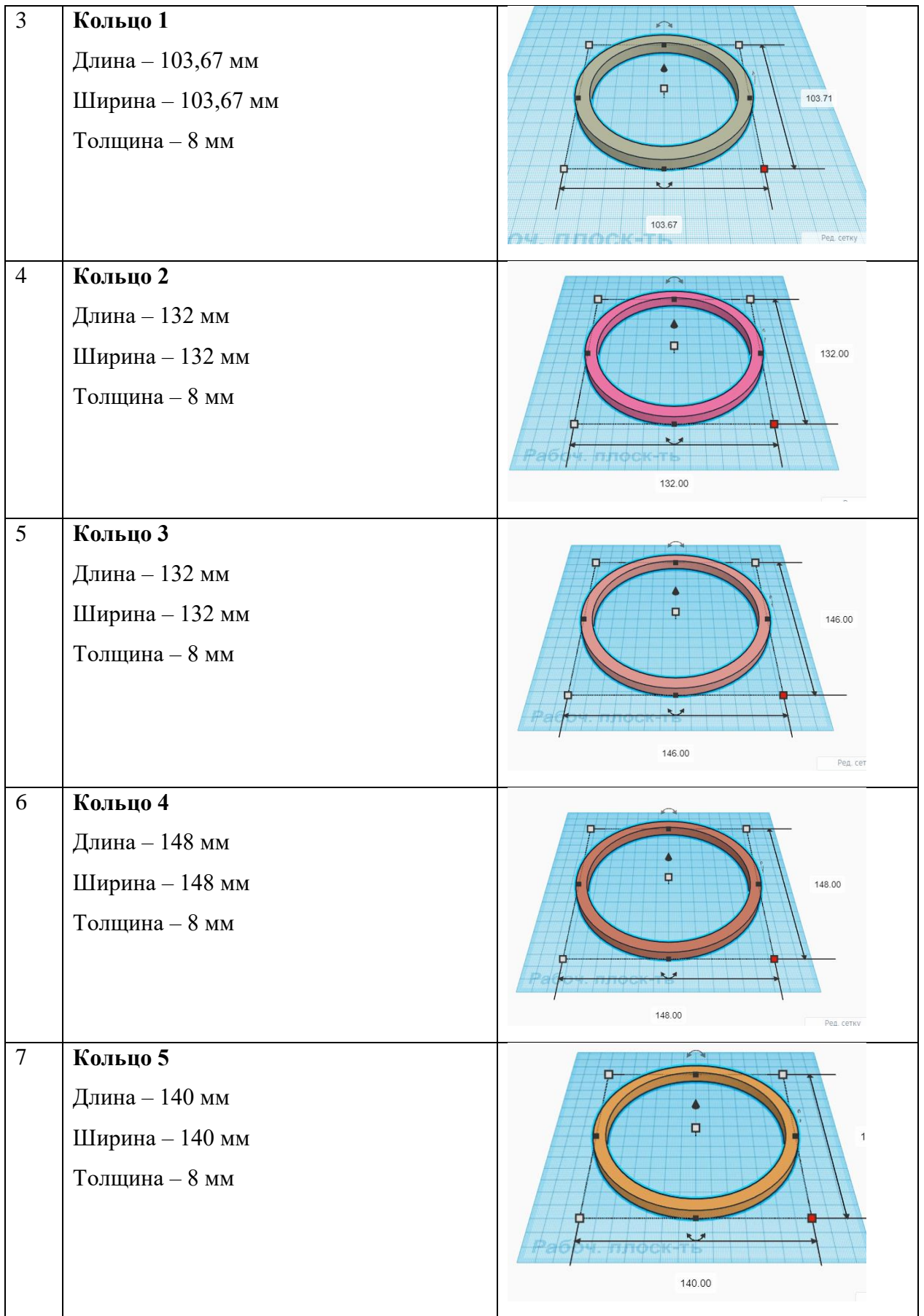

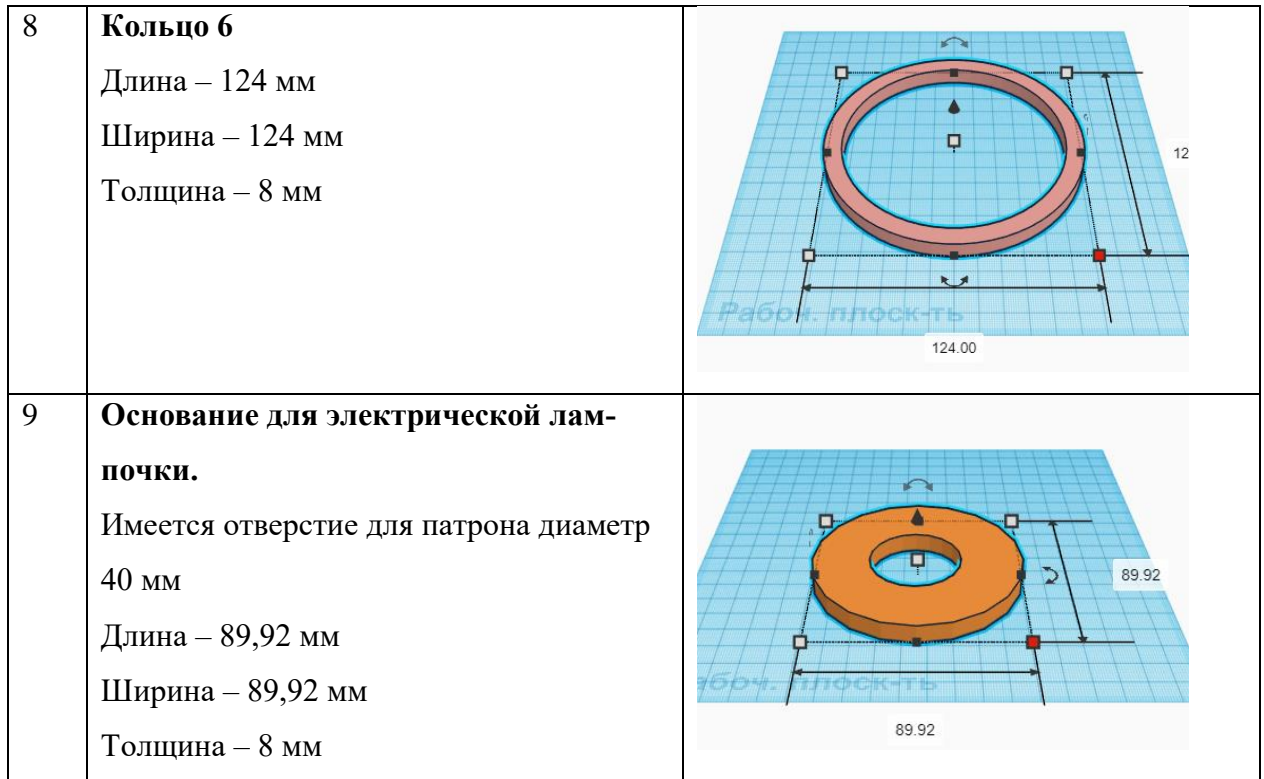

Для подготовки деталей к печати использую программу Polygon 2.0, в ней задаются параметры печати и в зависимости от этих параметров рассчитывается стоимость израсходованного пластика. Параметры задавались следующие:

- Вид пластика PLA
- Высота слоя  $-0.2$  мм
- Качество печати среднее
- Процент заполнения 15 %
- Поддержка средняя

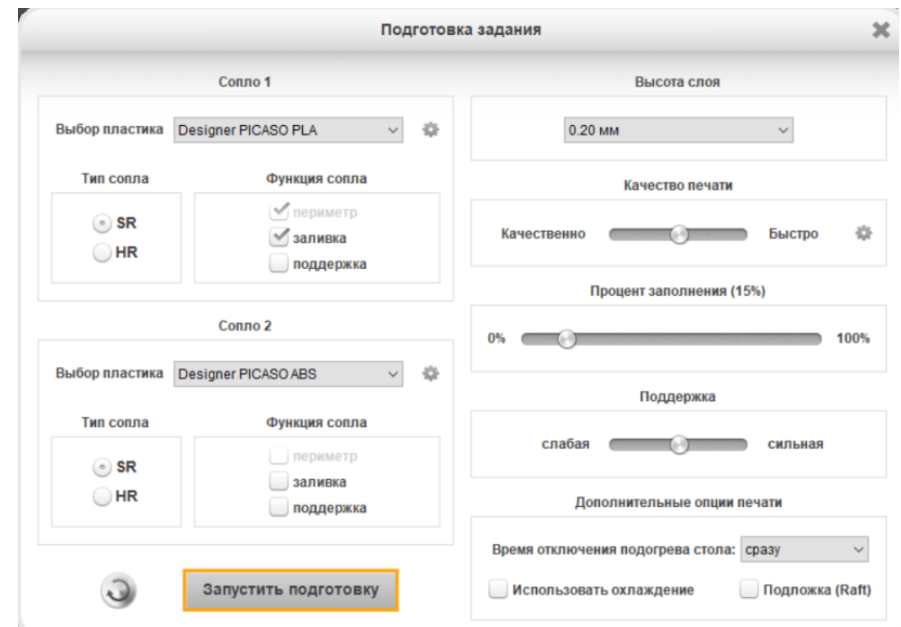

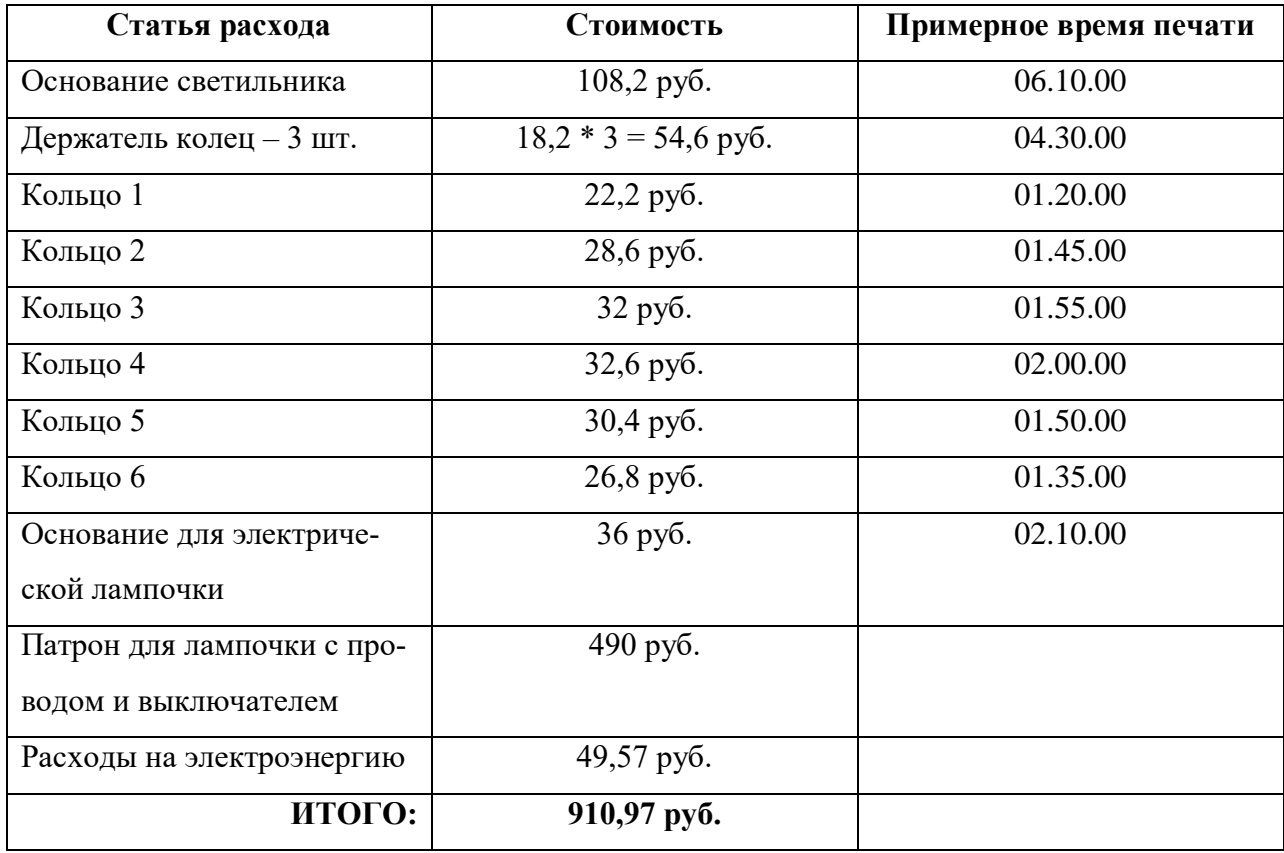

При изготовлении изделия, кроме затрат на материалы, необходимо определить количество и стоимость израсходованной электроэнергии. Это электроэнергия для работы 3Dпринтера. Максимальная потребляемая мощность 3D-принтера – 400 Вт.

 Количество потребляемой электроэнергии вычисляется в кВт\*ч и определяется как произведение мощности электроприбора а время его работы. В нашем случае количество потребляемой электроэнергии найдем, как 400 Вт  $*$  23, 25 часа = 9300 Вт $*$ ч = 9,3 кВт $*$ ч. Умножим данное число на тариф за электроэнергию и получим 9,3 кВт\*ч \* 5,33 руб. = 49,57

руб.

Итак, настольный светильник, который я смоделировал, соответствует интерьеру моей комнаты, конструкция оригинальная, несложная в изготовлении и недорогая.

#### **III. Заключение**

В процессе работы над проектом я изучил методы 3D-моделирования, рассмотрел различные программы для 3D-моделирования, узнал, как разработать чертеж для производства конкретного изделия, научился работать на 3D-принтере.

Результатом проведенной мной работы стало смоделированное на платформе Tinkercad модель настольного светильника.

Практическая значимость проделанной мной работы для меня огромна. Развиваясь дальше в этом направлении в будущем, я смогу более подробно изучить другие методы 3Dмоделирования и другие 3D-принтеры, а возможно и посвятить этому свою профессию.

#### **Список использованных источников и литературы:**

- 1. Бочков А.Л., Сергеев А.А., Большаков В.В. Основы 3D-моделирования./ А.Л. Бочков, А.А. Сергеев, В.В.Большаков. – Санкт-Петербург: Питер, 2012. – 304 с.
- 2. Петелин А.Ю. 3D-моделирование в SketchUp 2015 от простого к сложному./ А.Ю. Петелин. Москва: – ДМК Пресс, 2015. – 370 с.
- 3. Тозик В.Т., Меженин А.В. 3ds Max 9. Трехмерное моделирование и анимация./В.Т. Тозик, А.В. Меженин. – Санкт-Петербург: БХВ-Петербург, 2007. – 1056 с.
- 4. <https://www.tinkercad.com/>
- 5. <https://www.youtube.com/channel/UCOXXdPr6YtaT5oFIdiBDBKw> ютуб канал «Школа SketchUp».